## CS2042 - Unix Tools Fall 2010 Lecture 5

#### Hussam Abu-Libdeh

based on slides by David Slater

<span id="page-0-0"></span>September 17, 2010

Hussam Abu-Libdeh based on slides by David Slater | [CS2042 - Unix Tools](#page-28-0)

Reason  $#42$  to use Unix: Wizardry

Mastery of Unix makes you a wizard

- need proof?
- here is the profile page of the employees of a real estate company
	- <http://www.deansproperty.com.au/Home/Profiles>
- $\bullet$  can you spot the IT guy?

## **Sorting**

# sort

Sorts the lines of a text file alphabetically.

- sort -r u file
	- sorts the file in reverse order and deletes duplicate lines.
- $\bullet$  sort  $-n-k$   $2-t$  : file
	- sorts the file numerically by using the second column, separated by a colon

Consider a file (numbers.txt) with the numbers 1, 5, 8, 11, 62 each on a separate line, then:

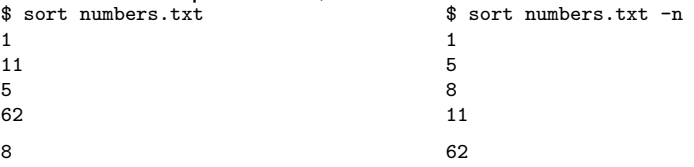

# uniq

- uniq file Discards all but one of successive identical lines
- uniq -c file Prints the number of successive identical lines next to each line

#### The Translate Command

tr [options] <set1> [set2]

- Translate or delete characters
- Sets are strings of characters
- By default, searches for strings matching set1 and replaces them with set2

#### Example:

echo somefile | tr 'AEIOU' 'aeiou' - changes all capital vowels to lower case vowels

- tr only receives input from standard input (stdin)
	- i.e. keyboard input
- What if we want to operate on files?
	- <sup>1</sup> Piping: cat somefile | tr 'AEIOU' 'aeiou'
	- <sup>2</sup> Input redirection: tr 'AEIOU' 'aeiou' < somefile

### Input/Output Streams

- $\bullet$  #0 : Standard input stream; STDIN (usually keyboard but can be redirected)
	- to redirect standard input, use the  $\leq$  operator
	- command < file
- $\bullet$  #1 : Standard output stream; STDOUT (usually terminal console but can be redirected)
	- to redirect standard output, use the > operator
	- command > file
- $\bullet$  #2 : Standard error stream; STDERR (depends on system setting, can also be redirected)
	- to redirect standard error, use the > operator and specify the stream by number (2)
	- command 2> file

Can combine two streams together by using 2>&1

This says: send standard error to where standard output is going. Useful for debugging/catching error messages.

Bash processes I/O redirection from left to right, allowing us to do fun things like this:

#### Example:

Let's delete everything but the numbers from test1.txt, then store them in test2.txt

 $\bullet$  tr  $-cd$  '0-9'  $\lt$  test1.txt  $>$  test2.txt

#### Example:

echo \* prints everything in the directory, separated by spaces. Let's separate them by newlines instead:

• echo  $*$  | tr  $'$  ' ' $\n\infty$  – replaces all spaces with newlines

#### Example:

Let's print a file in all uppercase:

tr 'a-z' 'A-Z' < test.txt - prints the contents of text.txt in all caps

### tr and sets

- If the two sets passed to tr are the same length then the first character in the first set is replaced by the first in the second and so on.
- If the second is shorter than the first, then they are matched and all extra are changed to the last character
- If the first is shorter, then only those corresponding characters in the second matter

#### Example:

echo "abcdefghijklmnopqrstuvwxyz" | tr 'a-z' 'a' aaaaaaaaaaaaaaaaaaaaaaaaaa

```
echo "abcdefghjiklmnopqrstuvwxyz" | tr 'a-z' 'wxyz'
wxyzzzzzzzzzzzzzzzzzzzzzzz
```
tr has some very useful options:

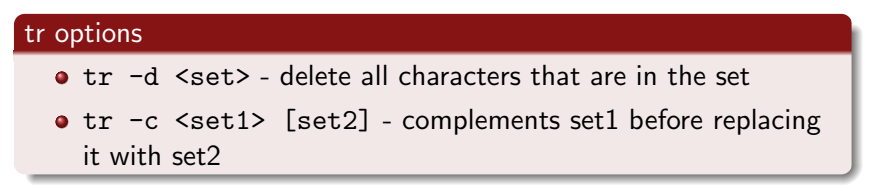

#### Example:

Lets print a file with all non-letters removed:

tr -cd 'a-zA-Z' < somefile - removes non-letters from somefile

tr does not understand regular expressions (and really for the task it is designed for they don't make sense), but it does understand characte ranges and POSIX character sets such as [:alpha:]

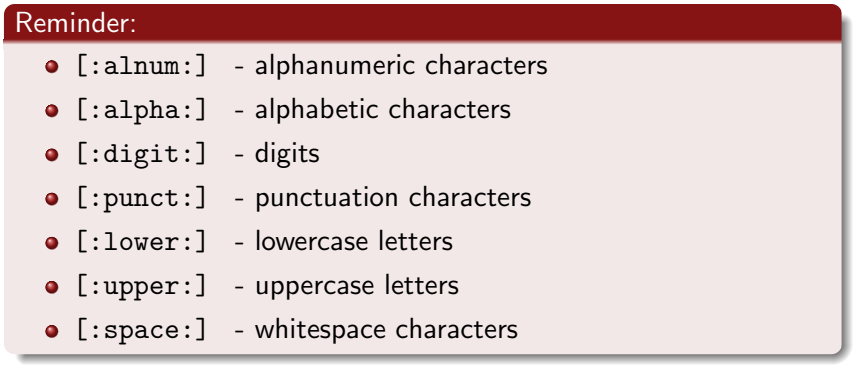

We can use tr to do a simple substitution cypher. Create a text file called "cypher" with some reordering of the alphabet. Then to encode we would just do

tr 'a-z' 'cat cypher' < file > encodedfile and to decode we would do

tr 'cat cypher' 'a-z' < encodedfile > decodedfile Note the use of backticks around cat cypher. By doing this the shell expands this command and passes the output to tr.

# sed

sed is a *stream editor*. We will only cover the basics, as it is a completely programming language!

Stream Editor

sed [options] [script] [file]

- Straem editor for filtering and transforming text
- We will focus on sed 's/<regexp>/<text>' [file]
- This form replaces anything that matches <regexp> with  $\text{text.}$
- sed goes line by line searching for the regular expression.

What is the difference between sed and tr?

- sed can match regular expressions!
- sed also does lots of other stuff

Hussam Abu-Libdeh based on slides by David Slater | [CS2042 - Unix Tools](#page-0-0)

#### Example:

sed 's/not guilty/guilty/g' filename

Replaces not guilty with guilty everywhere in the file

What happens if we don't have the g?

#### Example:

sed 's/not guilty/guilty/g' filename

Replaces not guilty with guilty everywhere in the file

What happens if we don't have the g?

Without the g, it will only do one substitution per line.

Just like with tr we can do deletion with sed

#### sed deletion

 $\bullet$  sed '/regexp/d' - deletes all lines that contain regexp

#### Example

sed '/[Dd]avid/d' filename > filename2

**•** deletes all lines that contain either David or david and saves the file as filename2.

The power of sed is that it treats everything between the first pair of /'s as a regular expression. So we could do

```
sed 's/[[:alpha:]]\{1,3\}[[:digits:]]*@cornell\.edu/cornell email
removed/g' file
```
to print a file with all cornell email addresses removed.

use -r to use extended regular expressions.

sed matches a given regular expression to the **longeset** string as soon as possible:

- \$ echo filename1
- a b col d e f lapse h i j k lapse m n
- \$ sed 's/col.\*lapse/collapse/g' filename1

sed matches a given regular expression to the **longeset** string as soon as possible:

\$ echo filename1

```
a b col d e f lapse h i j k lapse m n
```

```
$ sed 's/col.*lapse/collapse/g' filename1
```

```
a b collapse m n
```
\$ echo filename2 a b c col d e f col g h i lapse sed 's/col.\*lapse/collapse/g' filename2 sed matches a given regular expression to the **longeset** string as soon as possible:

\$ echo filename1

```
a b col d e f lapse h i j k lapse m n
```

```
$ sed 's/col.*lapse/collapse/g' filename1
```

```
a b collapse m n
```
\$ echo filename2 a b c col d e f col g h i lapse sed 's/col.\*lapse/collapse/g' filename2 a b c collapse

Another Example:

sed 's/^\([A-Z][A-Za-z]\*\), \([A-Z][A-Za-z]\*\)/\2 \1/' filename

- $\bullet$  Searches for an expression at the beginning of the line of the form e1, e2 where e1 and e2 are "words" starting with capital letters.
- Placing an expression inside ( ) tells the editor to save whatever string matches the expression
- Since ( ) are special characters we escape them; i.e. by using  $\setminus$  (  $\setminus$  )
- $\bullet$  We access the saved strings as \1, \2.
- This script for example could convert a database file from

Lastname, Firstname to Firstname Lastname

You can specify which lines to check by numbers or with regular expressions:

sed '1,20s/john/John/g' filename - checks lines 1 to 20

sed '/^The/s/john/John/g' filename - checks lines that start with The

& cooresponds to the pattern found:

sed 's/[a-z]\+/" $\&''$ /g' filename

replaces words with words in quotes For more on sed check out

<http://www.grymoire.com/Unix/Sed.html>

How could we use sed to remove a specific regular expression?

```
How could we use sed to remove a specific regular expression? sed
's/regexp/ /g' file
```
Example:

sed 's/[[:alnum:]]/ /g' Frankenstein.txt

Let's strip the directory prefix from our pathnames (i.e. convert /usr/local/src to src

#### Example:

pwd  $|$  sed 's/.\*//'

- Translates anything preceeding (and including) a frontslash to nothing
- Note the backslash-escaped frontslash

sed is a complete programming language and we can write sed scripts.

• Any file that begins with  $#!$  is a script file (we will talk more about this next week).

#### Example

**•** Create a new text file named trim sed

```
#! /usr/bin/sed -f
s/^* *//
s/ *$//
```
You can run this script from the shell like any other program:

```
echo " this is a test " | ./trim.sed
```
this is a test

We now have a script that trims leading and trailing whitespace!

Sed is a complete programming language. In fact people have written entire games as sed scripts.

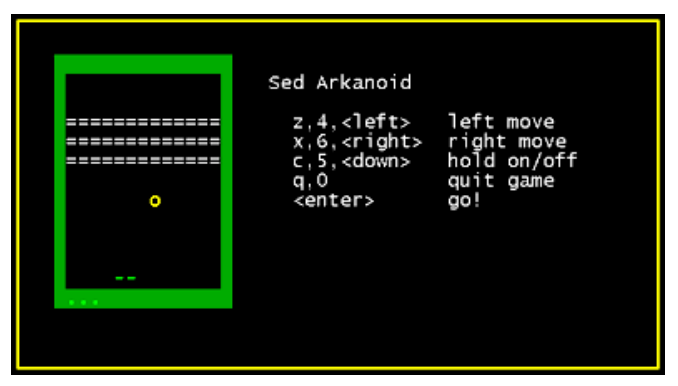

[http:aurelio.net/soft/sedarkanoid/](http://aurelio.net/soft/sedarkanoid/)

#### Example:

We can put some of these together commands together now to do interesting things.

 $\bullet$  history | sort -k 2 | sed 's/^ \*[0-9]\ \*//' | uniq  $-c$  | sort  $-n$  +

<span id="page-28-0"></span>Print out the history of commands with how many times each has been run